# **CONSTRUÇÃO DE UM SISTEMA DE BAIXO CUSTO COM ALTA FREQUÊNCIA DE AQUISIÇÃO DE DADOS PARA CRONOPOTENCIOMETRIA**

## **Lázaro J. Dalla Costa Jr. e Ernesto C. Pereira\***

Departamento de Química, Universidade Federal de São Carlos, 13565-905 São Carlos – SP, Brasil

Recebido em 22/11/2014; aceito em 22/01/2015; publicado na web em 14/04/2015

CONSTRUCTION OF A LOW-COST SYSTEM FOR HIGH FREQUENCY DATA ACQUISITION DURING ELECTROCHEMICAL EXPERIMENTS. This work reports the building of a low-cost experimental setup for high temporal resolution data acquisition. The setup is useful for different applications, especially for voltage data acquisition during electrochemical experiments. The proposed setup performed two hundred thousand measurements per second (5 μs time resolution) and revealed unknown curve characteristics during chronopotentiometry of the anodization of valve metals. This information can serve as a starting point for further investigations on the nature of voltage oscillations in the breakdown region during valve metal anodization.

Keywords: high resolution; data acquisition; low-cost system; valve metal; anodization.

# **INTRODUÇÃO**

Os metais válvula, como por exemplo o titânio, o nióbio e o zircônio, têm por característica a formação de uma camada de óxido quando polarizados anodicamente. Estes óxidos apresentam alta resistência elétrica, mecânica e térmica, as quais os levam a diferentes possibilidades de aplicação, como, por exemplo, em células fotovoltaicas.1 A anodização de metais válvula pode ser realizada de duas formas: tanto galvanostática como potenciostaticamente. No caso galvanostático, observa-se a presença de um campo elétrico de valor elevado durante a reação e, inicialmente, o filme de óxido cresce. Para tempos maiores, o óxido passa a sofrer um processo de ruptura dielétrica<sup>2</sup> também chamada de ruptura eletrolítica.

A ruptura eletrolítica é um tipo de ruptura elétrica que ocorre quando o campo elétrico aplicado excede a rigidez dielétrica do material estudado. Este fenômeno é caracterizado, principalmente, pela alta dissipação de energia e pela observação de oscilações de potencial, quando em regime galvanostático. Um exemplo conhecido é a anodização do titânio, na qual a diferença de potencial entre os eletrodos chega a um valor máximo médio de 600 V com oscilações de até 100 V3 na região de ruptura dielétrica. Para descrever este fenômeno, diversos modelos têm sido propostos na literatura,<sup>3</sup> porém pouca atenção tem sido dada à investigação do perfil das oscilações de potencial propriamente ditas. Isso se deve ao fato deste fenômeno ser, normalmente, muito rápido, o que tem como consequência um aumento do custo dos equipamentos para estudar estas reações, em função da eletrônica fina envolvida em sua construção. Aliado ao seu alto custo, é necessário considerar ainda que existe uma fragilidade em relação às medidas de altas voltagens, causada pelos circuitos integrados utilizados em sua construção, que, por sua vez, operam com correntes muito baixas. Desta forma, o estudo da estrutura das oscilações de potencial durante anodização galvanostática de metais válvula é um bom exemplo de risco de sobrecarga em equipamentos de eletrônica fina, o que torna os sistemas disponíveis no mercado, muitas vezes, pouco adequados para a realização de experimentos no contexto descrito acima.

Em vista desta limitação, a motivação deste trabalho foi a necessidade de construir um sistema de medição capaz de suportar o risco de realizar medidas com alta frequência de aquisição de dados na

presença de um campo elétrico intenso, com precisão, alta viabilidade técnica e baixo custo de implementação. Desta forma, aqui é apresentado um sistema capaz de realizar aquisição de dados continuamente com intervalo 5 μs entre um ponto e outro por um longo período de tempo, limitado apenas pelo tamanho do disco rígido e da memória RAM no computador. O sistema pode ser usado em qualquer tipo de experimento que exija uma medida de diferença de potencial com alta frequência de aquisição de dados.

### **PARTE EXPERIMENTAL**

O sistema de medição proposto será descrito, nesta seção, em duas partes: o hardware necessário, bem como as observações para sua utilização correta durante a medida, e o software desenvolvido. O sistema se resume a uma placa com interface de entrada e saída de informações que são gerenciadas por um microcontrolador produzido pela National Instruments™, um instrumento virtual desenvolvido pelos autores e observações sobre a utilização do equipamento que não são disponibilizadas pelo fabricante. O NI myDAQ® é o equipamento utilizado no trabalho o qual é descrito pelo fabricante como um ambiente de aprendizado de baixo custo. Com ele é possível construir um gerador de sinais, um osciloscópio, um galvanômetro, um ohmímetro, um amperímetro, entre outros equipamentos. Diversos sensores e projetos de automação também são possíveis utilizando este hardware. Um detalhe importante a ser enfatizado é que estas funções nativas do produto não atendem às necessidades do sistema eletroquímico a ser estudado, descrito anteriormente. Além do microcontrolador, precisamos de um computador com ao menos 4 GB de RAM, um circuito divisor de tensão com razão de atenuação 1000:1 e um resistor de 10 MΩ de precisão e potência (incerteza inferior a 1% e potência de 1 W).

## **Recursos de hardware**

O NI myDAQ® é uma plataforma de prototipagem eletrônica comercializado pela National Instruments™. A interface tem diferentes funções nativas como multímetro, osciloscópio, gerador de funções analógicas e digitais, entre outras. Opera com dois canais analógicos, sete canais digitais e uma saída de energia. A comunicação de dados e alimentação de energia é feita via interface USB com um computador. A velocidade máxima de aquisição de dados do NI myDAQ® é de 200 KHz, isto é, 1 ponto a cada 5 μs. A parte utilizada do DAQ no sistema descrito neste trabalho consiste, basicamente, no microcontrolador com quatro contadores (USB STC3 série X) de 32 bits e *clock* de 100 MHz cada, dois amplificadores operacionais para aumento de ganho e amplificação do sinal medido, um conversor analógico-digital e um canal analógico.4 O canal analógico tem um limite máximo de 10 V para entrada de sinais. Como a voltagem a ser medida pode ter valores de até 600 V, precisamos, então, de um circuito atenuador de tensão com razão de atenuação de ao menos 100:1. Utilizamos uma ponta de prova para osciloscópio 1000:1 fabricado pela Tektroniks™ modelo P1014A® e velocidade de medição (sem distorções na medida) de 75 MHz. Os circuitos integrados que fazem parte da eletrônica fina do NI myDAQ® operam com correntes muito baixas e, além disso, o produto em questão foi desenvolvido para atividades de ensino. Sendo assim, muitas vezes é utilizado por experimentadores com pequena experiência e, por esta razão, o NI myDAQ® tem entradas analógicas de alta impedância para proteger os elementos mais sensíveis de seu circuito. O problema desta estratégia surge quando precisamos medir sistemas com impedância de saída muito menores. Neste sentido, os sistemas eletroquímicos propostos pelos autores neste trabalho apresentam uma impedância de saída três ordens de grandeza menores que a impedância de entrada do NI myDAQ®. Sendo assim, foi necessário um artifício eletrônico para realizar o casamento destas impedâncias. Baseado no fato da reação de oxidação anódica analisada acontecer em regime galvanostático (corrente constante) e que a resistência da amostra varia no tempo, o nosso sistema não terá uma voltagem constante e a alta impedância de entrada do sistema de medição não permite a realização da medida. Então, o artifício utilizado para corrigir a impedância do canal analógico é a instalação de um resistor de 10 MΩ na entrada analógica do DAQ para que a medida possa ser realizada. No presente caso, o resistor precisa ter uma potência e uma precisão maior que os normalmente empregados. Por esta razão, foi utilizado um resistor de 1 W e incerteza de 1%. Quanto a questão de ruídos na medida, a blindagem eletrostática das conexões feita inteiramente com cabos coaxiais e terminais BNC protegem o sistema do efeito antena. Outra precaução a ser tomada contra ruídos na medida é modo de aterramento. Neste caso, utilizamos o terminal AGND do DAQ conectado sempre no polo negativo do sistema a ser medido. A Figura 1 mostra detalhes do sistema completo de medida e uma representação do circuito do sistema como um todo.

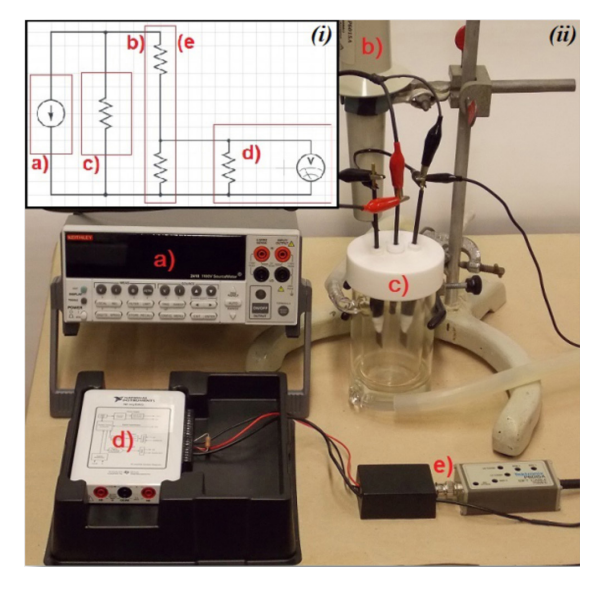

*Figura 1. i) O circuito geral do sistema. ii) O sistema real para cronopotenciometria de alta velocidade. Fonte DC em (a), a ponta de prova (b) (e), a célula eletroquímica (c), o DAQ (d)*

#### **O software utilizado**

Um computador é responsável por fornecer energia e pela comunicação com o NI myDAQ®. É possível utilizar qualquer linguagem de programação para realizar a medição e, no presente caso, foi usado a cópia do software LabView®5 da National Instruments™ que acompanha o NI myDAQ®. Esta é uma linguagem de programação de alto nível levando a uma maior facilidade na programação de tarefas. O algoritmo desenvolvido precisa ser capaz de realizar a medida, fazer a transferência dos dados e gerar um arquivo que armazene estes dados. Além disso, existe a necessidade de uma interface gráfica simples e autoexplicativa que não exija do operador conhecimentos de programação. O LabView® permite o desenvolvimento de algoritmos com todas estas características. Por ser uma linguagem de programação gráfica, tanto o código quanto a interface de comunicação com o usuário são feitas por meio de ícones. O instrumento virtual desenvolvido neste trabalho não necessita de programação alguma por parte do usuário e tem acesso livre. A Figura 2 ilustra o código fonte do instrumento virtual escrito para realizar a tarefa proposta por este trabalho.

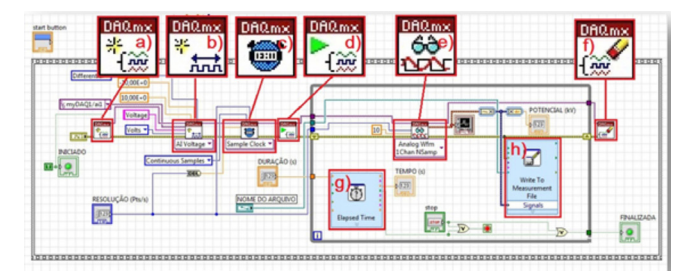

*Figura 2. O código fonte do instrumento virtual escrito. Temos em destaque as estruturas, create task (a), configure channel (b), configure timing (c), start task (d), read (e), clear task (f), elapsed time (g) e write to mesurement file (h)*

O código fonte é divido em duas funções: a configuração da medida a ser realizada e a sequência de medida. A configuração compreende as estruturas (na Figura 2), *create task* (a), *configure channel* (b) e *configure timing* (c). Em *create task*, o LabView verifica se existe conexão entre o DAQ e o computador e se a mesma está funcionando de acordo com parâmetros previamente escritos na estrutura de *create task.* Na estrutura *configure channel*, o LabView atribui um nome ao canal analógico do DAQ utilizado na medida e, além disso, define-se o referencial elétrico que o canal utiliza na medida, a grandeza física medida pelo canal e a escala utilizada para representá-la. Finalizando a configuração da medida, temos a estrutura *configure timing*, que define qual é a referência de contagem de tempo utilizada pelo LabView durante a medida, a frequência de medição e, por fim, quantos pontos da medida ficam armazenadas temporariamente no *buffer* de memória que o LabView utiliza para criar o arquivo de armazenamento de dados permanente. A frequência da medida é um dos parâmetros de entrada do instrumento virtual.

A sequência da medida contém as estruturas (Figura 2), *start task* (d), *read* (e), *clear task* (f), *elapsed time* (g), *write to file* (h) e estruturas de monitoramento da medida. Nesta sequência estão presentes estruturas que se executam uma única vez, como *start task* e *clear task* e outras que estão em *loop*, como *read*, *elapsed time*, *write to file* e os monitores da medida. A estrutura *start task* depende dos parâmetros de saída das estruturas descritas na etapa de configuração da medida. Se tudo estiver de acordo com as condições de erro previamente escritas em *create task* a sequência de medida se inicia.

Em *elapsed time* temos dois contadores virtuais de tempo referenciados à estrutura *configure timing*, que indicam o tempo de uma iteração da sequência de medida. Seu papel é indicar por quanto tempo esta sequência fica ativa e ao término dela finalizar a tarefa por meio de uma constante booleana (verdadeiro ou falso). A estrutura *read* coleta os dados indicados pela estrutura *configure channel* em forma de uma série temporal do canal analógico e os armazena no *buffer* de memória temporário, com um tamanho na RAM do computador e por um tempo máximo especificados no código fonte.

Os dados armazenados no *buffer* são utilizados pela estrutura *write to file* para gerar um arquivo tipo texto que salva os dados obtidos pela medida de forma permanente em um diretório do disco rígido do computador. A cada iteração o *buffer* temporário de memória e os monitores da medida precisam ser renovados e a estrutura *clear task* indica que esta ação deve ser realizada. Por fim, temos estruturas que monitoram o andamento da medida, como um *chart*, um marcador de tempo e um marcador da diferença de potencial entre os eletrodos ligados ao canal analógico.

A aparência do instrumento virtual para o usuário é amigável, na qual podem ser vistos botões que iniciam e finalizam a medida, campos para a configuração da medida (resolução, duração e o diretório do arquivo da medida) e estruturas de monitoramento da medida (um *chart*, indicadores de início, fim, tempo decorrido e o valor de potencial em dado instante). A Figura 3 apresenta a tela do instrumento virtual em operação. É com esta tela que o usuário interage ao utilizar o instrumento virtual desenvolvido pelos autores deste trabalho. Em outras palavras, não existe nenhuma necessidade de programação por conta do usuário para utilização do instrumento virtual proposto pelos autores.

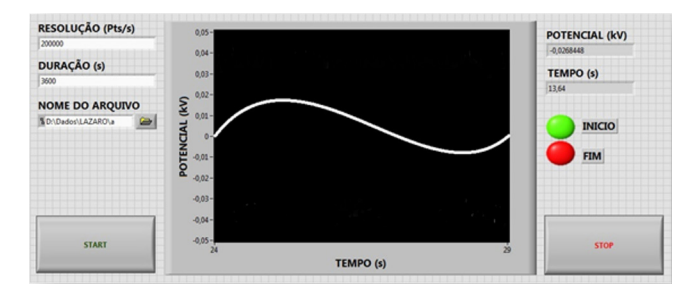

*Figura 3. Aparência do instrumento virtual vista pelo usuário*

## **RESULTADOS E DISCUSSÃO**

Com o hardware e o software preparados, realizamos experimentos testes com sistemas bem comportados. Para esta finalidade, utilizamos a função "gerador de sinais" de um FRA (*Frequency Response Analyser*) modelo 1260A® da Solartron™ para criar um sinal senoidal com amplitude de 1,47 V pico a pico e 1 kHz de frequência. Medimos este sinal com um osciloscópio Agilent™ modelo 54624A® e comparamos o resultado com o sistema construído neste trabalho. A Figura 4 compara os resultados obtidos com os dois sistemas de medidas.

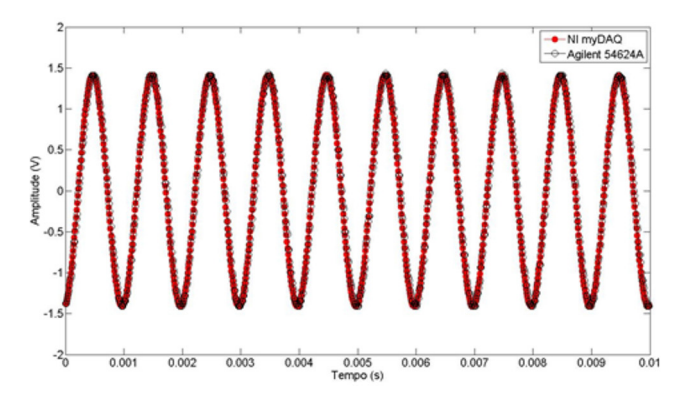

*Figura 4. Cronopotenciometrias de um sinal conhecido em dois equipamentos*

Uma vez feita a verificação do bom comportamento do sistema com um sinal conhecido (Figura 4), foi realizada uma cronopotenciometria da anodização do titânio em regime galvanostático. A Figura 5 mostra uma parte (intervalo de 5 s em um experimento com total de 3600 s) dos dados armazenados em um arquivo de texto. Este arquivo guarda uma matriz com duas colunas e setecentos e vinte milhões de linhas que ocupa um espaço de aproximadamente 16 GB no disco rígido do computador, o qual pode ser facilmente compactado em formato binário para cerca de 4 GB.

Ainda podem ser vistas na Figura 5 diferentes resoluções

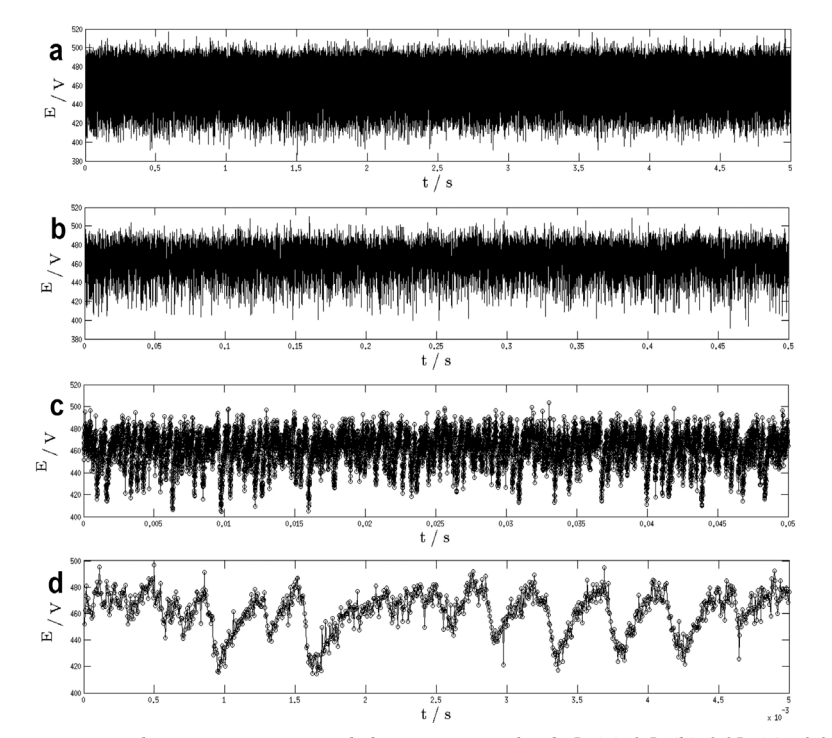

*Figura 5. Parte de uma cronopotenciometria de um sistema a ser estudado. Temos intervalos de 5s (a), 0.5s (b), 0.05s (c) e 0.005s (d)*

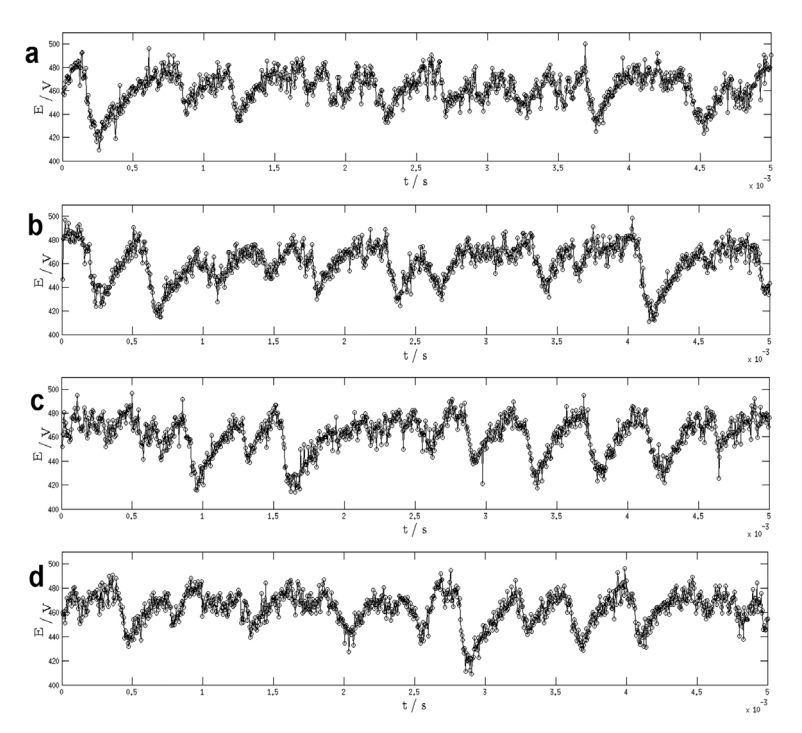

*Figura 6. Intervalos de 0.005 s ao longo da cronopotenciometria. Início do registro em: (a) 1800 s, (b) 2000 s, (c) 2600 s e (d) 3000 s*

temporais que evidenciam o formato das oscilações observadas. É importante ainda frisar que tal formato sofre alterações importantes ao longo de uma medida, como pode ser visto comparando-se os resultados apresentados na Figura 6. Como já descrito anteriormente, o instrumento construído é ponto de partida de estudos futuros a serem realizados em nosso laboratório.

# **CONCLUSÕES**

O arranjo experimental aqui desenvolvido está sendo utilizado para estudar o crescimento de filmes de óxidos anódicos de metais válvula em vista da alta resolução temporal e capacidade de aquisição contínua de dados, características necessárias para este tipo de experimento. É importante frisar que o sistema pode ser usado para qualquer tipo de aquisição de dados de voltagem. O sistema construído custou no total cerca de US\$ 370,00 (desconsiderando o preço do computador), o que representa um custo muito inferior em relação a outros sistemas comerciais existentes no mercado. Um osciloscópio com características equivalentes ao usado neste trabalho (Agilent modelo 54624A®) custa aproximadamente US\$2.268,00. Além disso, um *datalogger* ED401® da eDAQ™ custa aproximadamente US\$4.500,00 e tem frequência de aquisição máxima de 100KHz.

Finalmente, utilizando o instrumento virtual desenvolvido neste trabalho, o equipamento sugerido e as observações técnicas apontadas, foi proposto um sistema para aquisição de dados de diferença de potencial de alta frequência (máximo 200 KHz) com interface amigável e de baixo custo.

## **AGRADECIMENTOS**

Ao senhor L. R. Lopes pelos conselhos sobre casamento de impedância de equipamentos para medidas elétricas.

# **REFERÊNCIAS**

- 1. Ghicov, A.; Tsuchiya, H.; Macak, J.M., Schmuki, P.; *Electrochem. Commun.* **2005**, *7*, 505.
- 2. Santos, J. S.; Trivinho-Strixino, F.; Pereira, E. C.; *Corros. Sci.* **2013**, *73*, 99.
- 3. Parkhutik, V. P.; Albella, J. M.; Martinez-Duart, J. M.; Em *Moderns Aspects of Electrochemistry*; Conway B.; Bockris J.; White J., eds.; Plenum Press: New York, **1992**, p 391.
- 4. National Instruments, *NI myDAQ user guide and specifications*, 2010.
- 5. National Instruments, *LabView help*, 2005.